حساب المتدرب

الدخول لحساب المتدرب عن طريق الر ابط https://ahtti.sa/stus

1- الدخول لحســاب المتدرب : يتم انشــاء حســاب تلقائي للمتدرب عند التسجيل علي

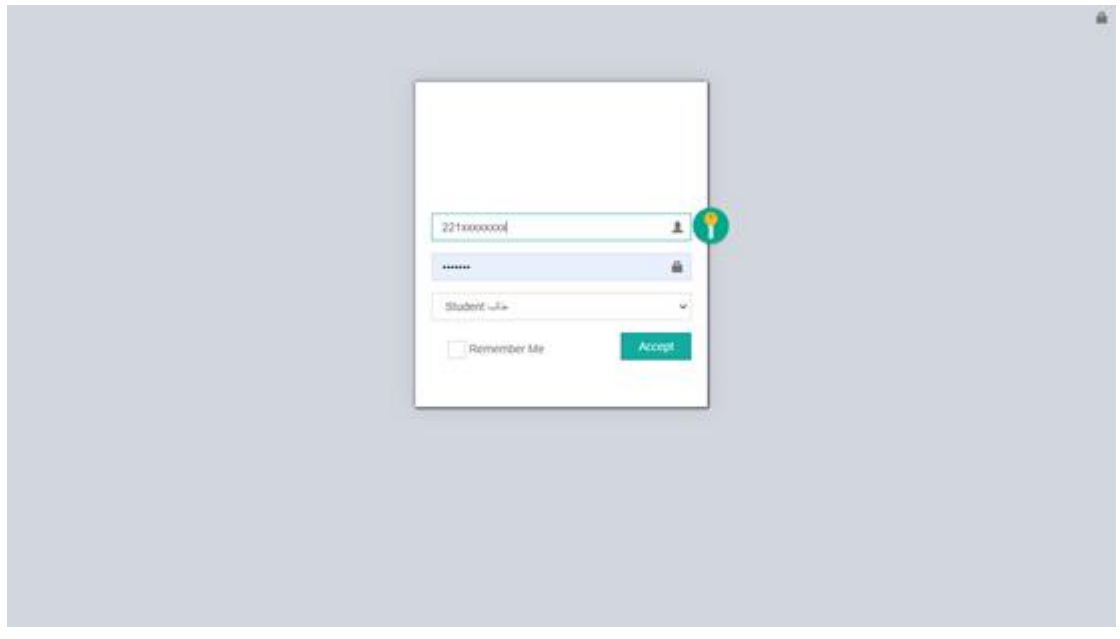

المنصة باسم مستخدم ( رقم الهوية ) وكلمة مرور ( رقم الجوال )

بعد تسجيل الدخول بشكل ناجح يظهر للمتدرب الشاشة التالية : -

| (٢) احمد عبدالشلام                      | $\circ$ a<br>$\blacklozenge$ |                |          |            |                                         | $\equiv$                                                | إدارة المتدربين                              |
|-----------------------------------------|------------------------------|----------------|----------|------------|-----------------------------------------|---------------------------------------------------------|----------------------------------------------|
|                                         |                              |                |          |            |                                         | دورات المتدرب / احمد عبدالشلام                          | $-1$<br>$\overline{\phantom{a}}$ متصل        |
| الجوال                                  |                              |                |          | الجنسية    | رقم الهوية                              |                                                         |                                              |
| 0551397179                              |                              |                | مصري     | 2214104867 |                                         | Inbox Ilgil O                                           |                                              |
|                                         |                              |                |          |            |                                         | $\begin{array}{c}\n\hline\nX \\ \hline\nY\n\end{array}$ | الرسائل المرسلة - Sent $\,\,\nabla\,$        |
| المنهج                                  | البث                         | الاختبار       | الحضور   | التقدير    | الدورة                                  | Ŧ                                                       | Trash D                                      |
|                                         |                              |                | $\theta$ | $\pm 0$    | 11 - الإدارة التنفيذية<br>1443-03-26    | $\mathbf{1}$                                            | $\Omega$ تقرير الدورات<br>Report of courses  |
|                                         |                              |                |          | 98 : ممتاز | 12 - شهادة المصرفي الإسلامي المعتمد CIB | $\,$ 1 $\,$                                             |                                              |
|                                         | $\boxed{20:00}$              | $\blacksquare$ | $\theta$ |            | 1443-03-26                              |                                                         |                                              |
|                                         |                              |                |          |            |                                         |                                                         |                                              |
| $\Delta$<br>Showing 1 to 2 of 2 entries |                              |                |          |            |                                         |                                                         | الاختبارات الالكترونية .<br>Electronic tests |

من خلال الشــاشــة الســابقة يســتطيع المتدرب الاطلاع علي دوراته التدريبية ومتابعة البث للدورات الاونلاين وكذلك تقاربر الحضــور والغياب وتحميل المناهج الدراســية

واجراء الاختبارات الالكترونية

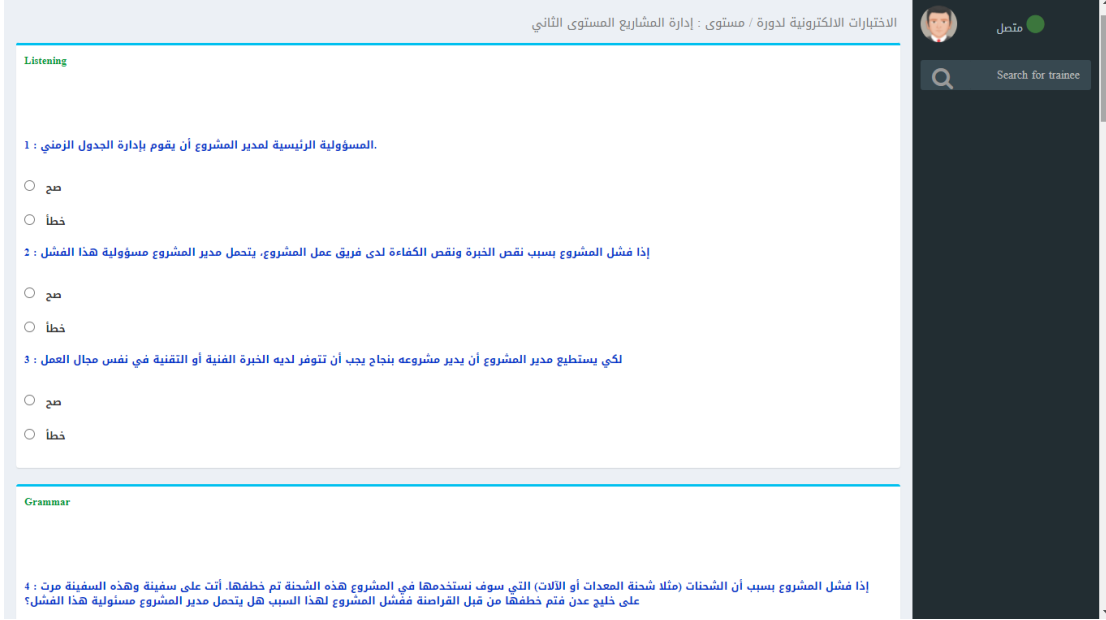